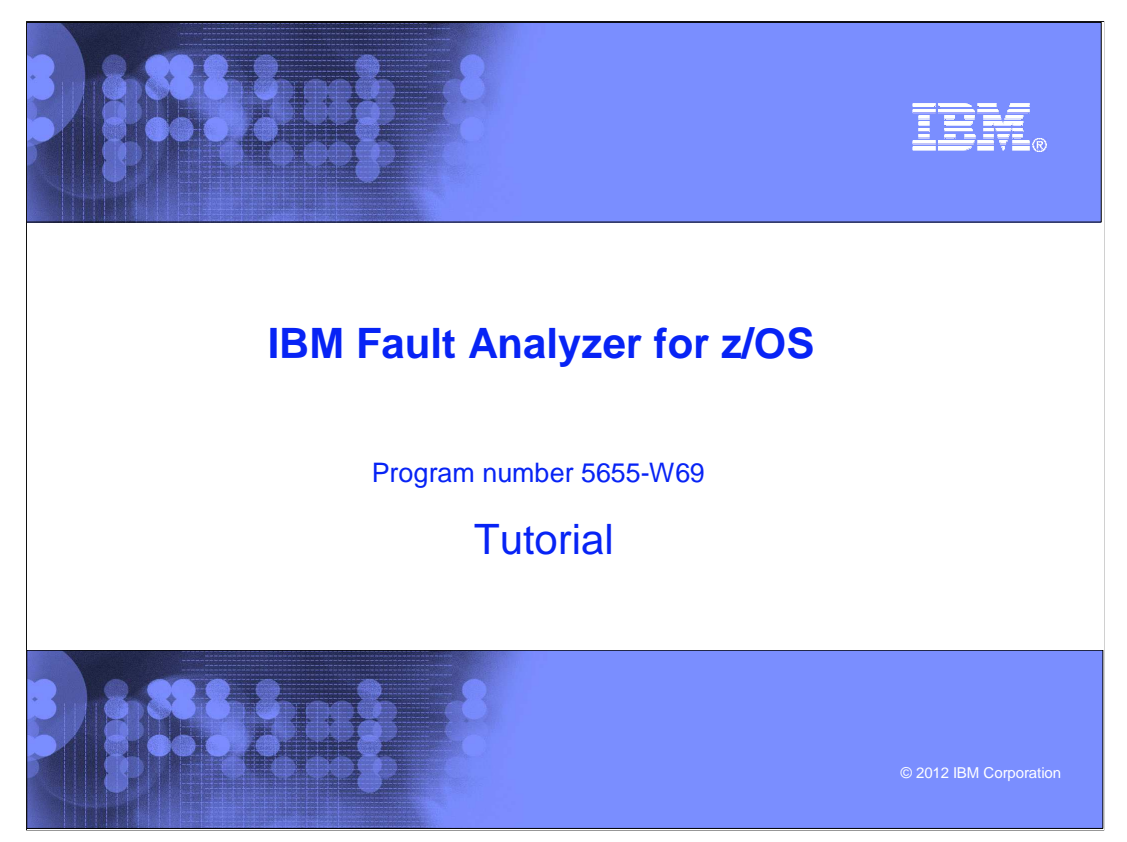

This is the tutorial for IBM's Fault Analyzer for  $z/\text{OS}^{\circledast}$ , one of the IBM zSeries<sup>®</sup> problem determination tools.

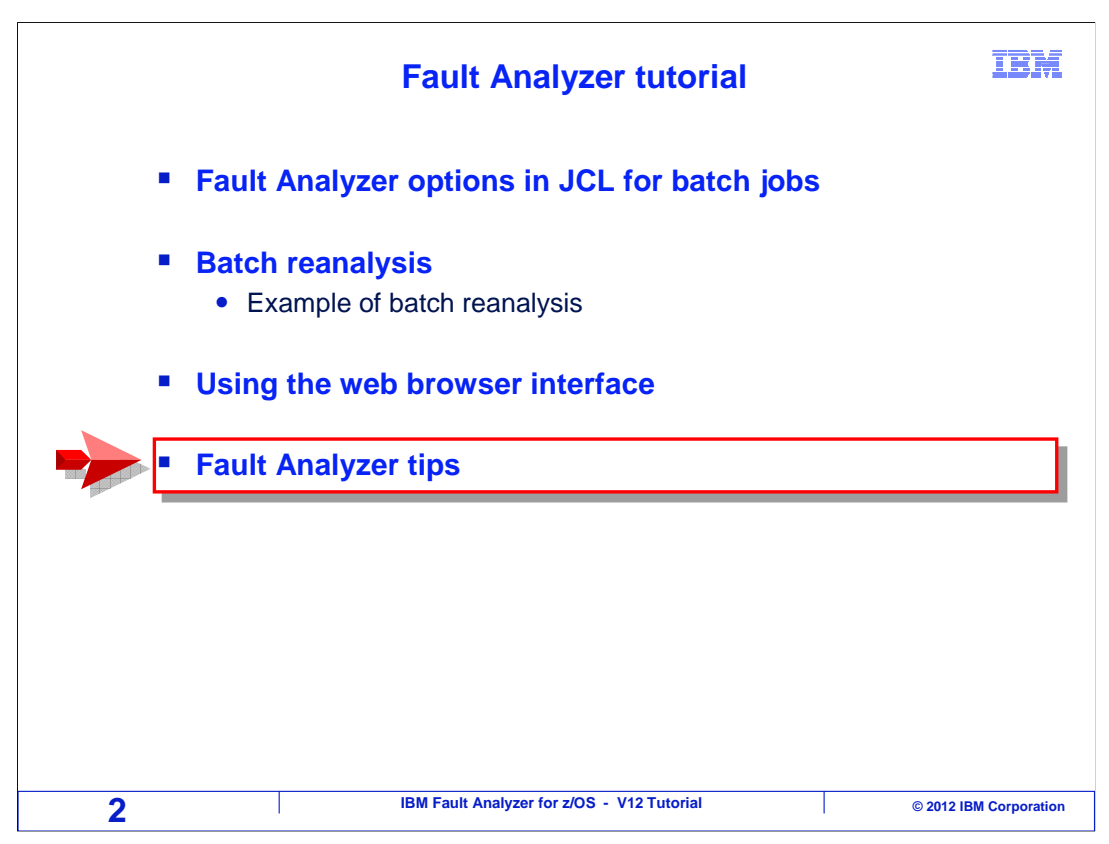

In this section you will see a few other hints and tips for Fault Analyzer.

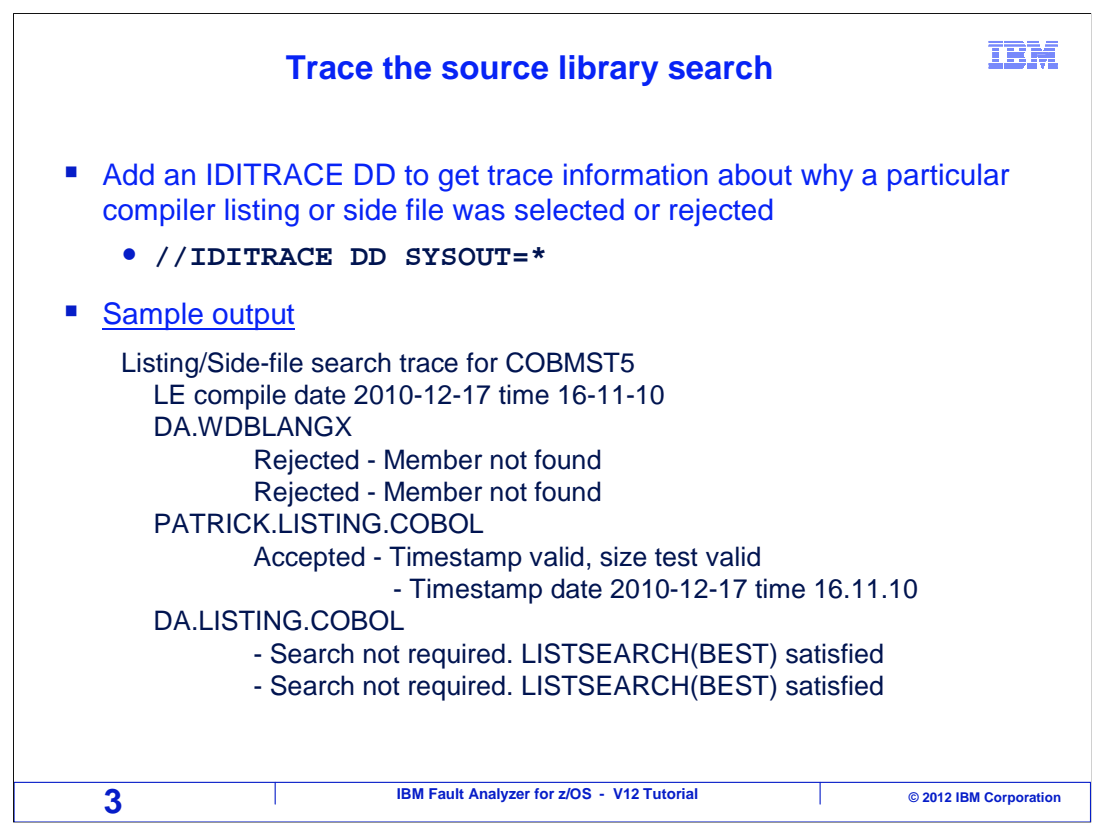

 You can request a trace to see why fault analyzer either used or rejected a side file or compiler listing. Consider doing this if you specified a file for source mapping, but it was not used, and you want to find out why.

 Code an IDITRACE DD statement in your batch JCL before you run it, or allocate an IDITRACE DD to your TSO region before you perform a reanalysis.

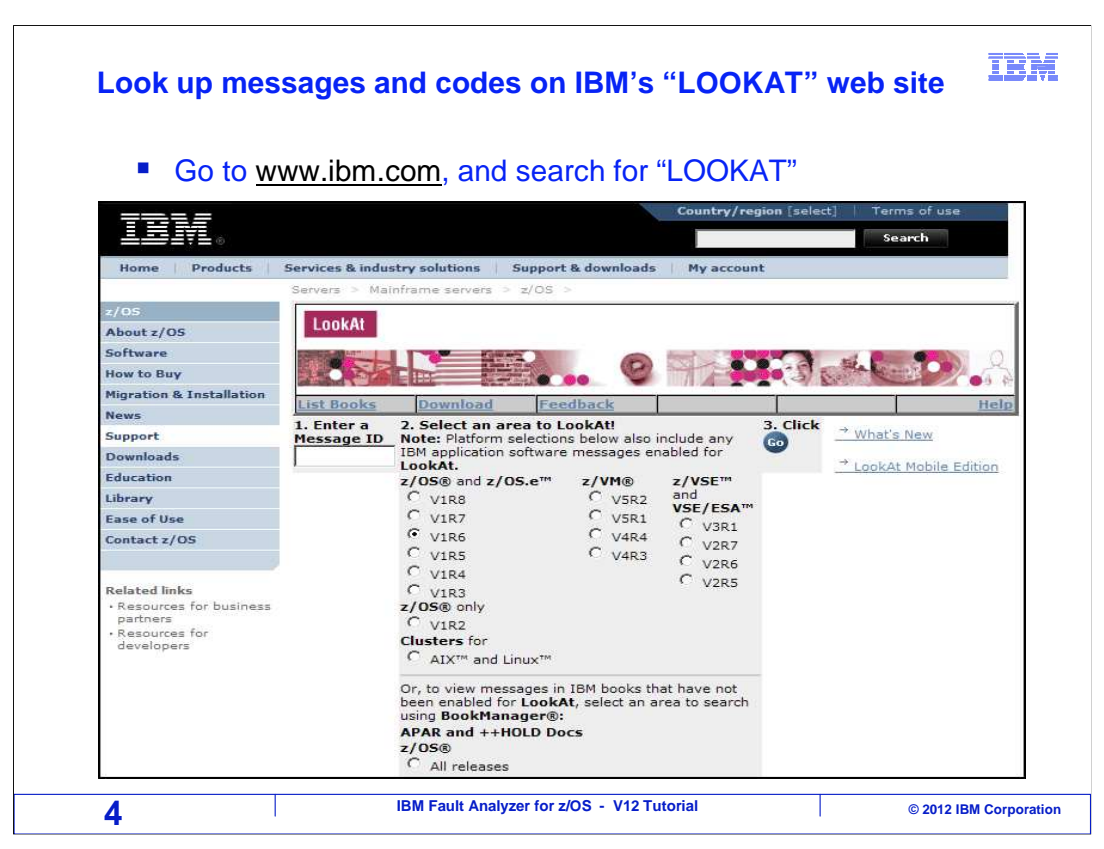

 There is a free page on the IBM web site called LOOKAT. Direct a browser to ibm.com and search for LOOKAT. You can use it to look up messages and codes that you get on z/OS systems. Type in the error code in the search box and click GO. It is tied to a lot of the IBM z/OS software error manuals, and it is an easy way to get explanations for error codes.

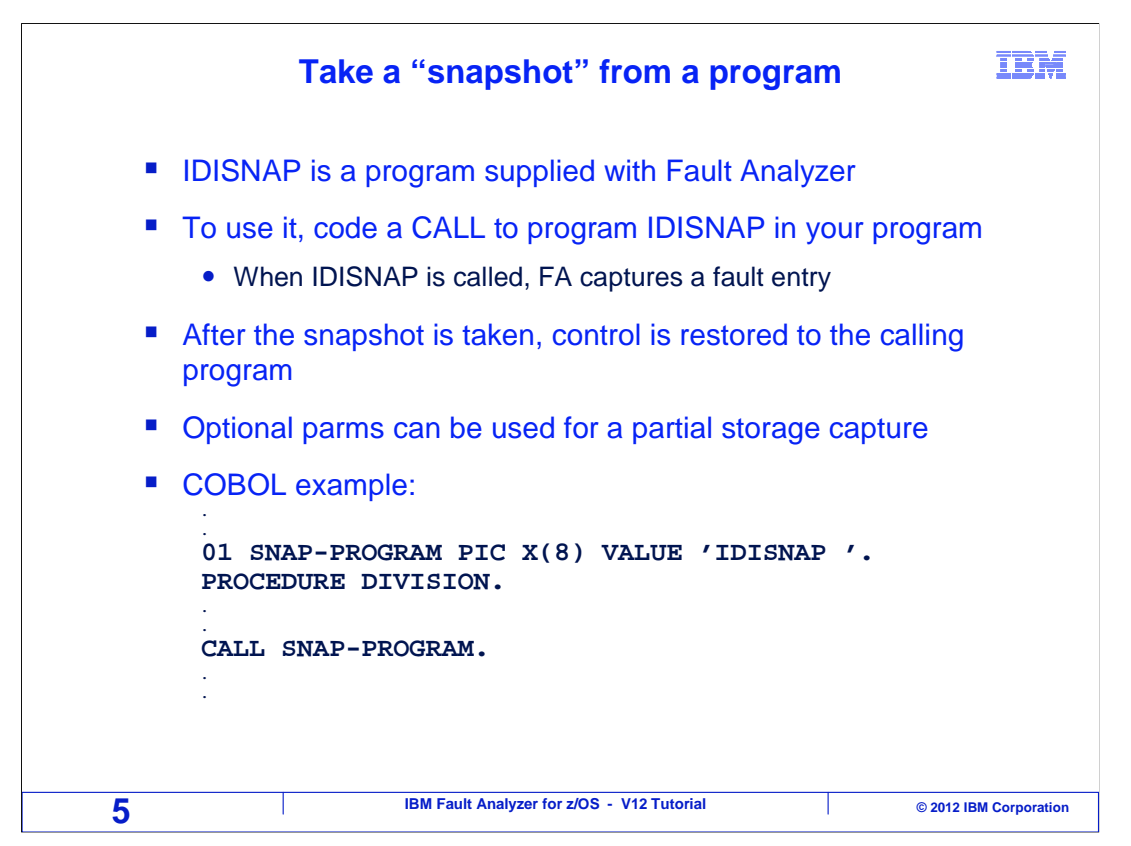

 Fault analyzer provides a special utility subroutine called IDISNAP. You can CALL it from your own programs to take what Fault analyzer calls a **snapshot**.

 Your program calls IDISNAP, which invokes Fault Analyzer. Fault analyzer performs its **analysis**, generates a real-time report, and stores a complete **fault entry** in a fault history file. After it finishes, control is **returned** to your program, which continues to run.

 This is an API to Fault analyzer. COBOL statements are shown, and you can also call it from other languages. By default, it collects complete information, just as if the program had abended. But there are optional parameters that tell it to capture only certain areas of storage. Consider coding a call to IDISNAP in standard abnormal termination routines, if the termination routine does not actually abend. That way, you will have **debugging**  information available.

 Here are couple of tips before you use it. Do not code it into a **loop** in your program. That is a fast way to fill up a history file. And it will not make you any new friends with the other people who had abends in the history file. Consider using your own fault history file, which you can do by coding an IDIHIST DD statement in your JCL.

That is the end of this section, Fault Analyzer tips.

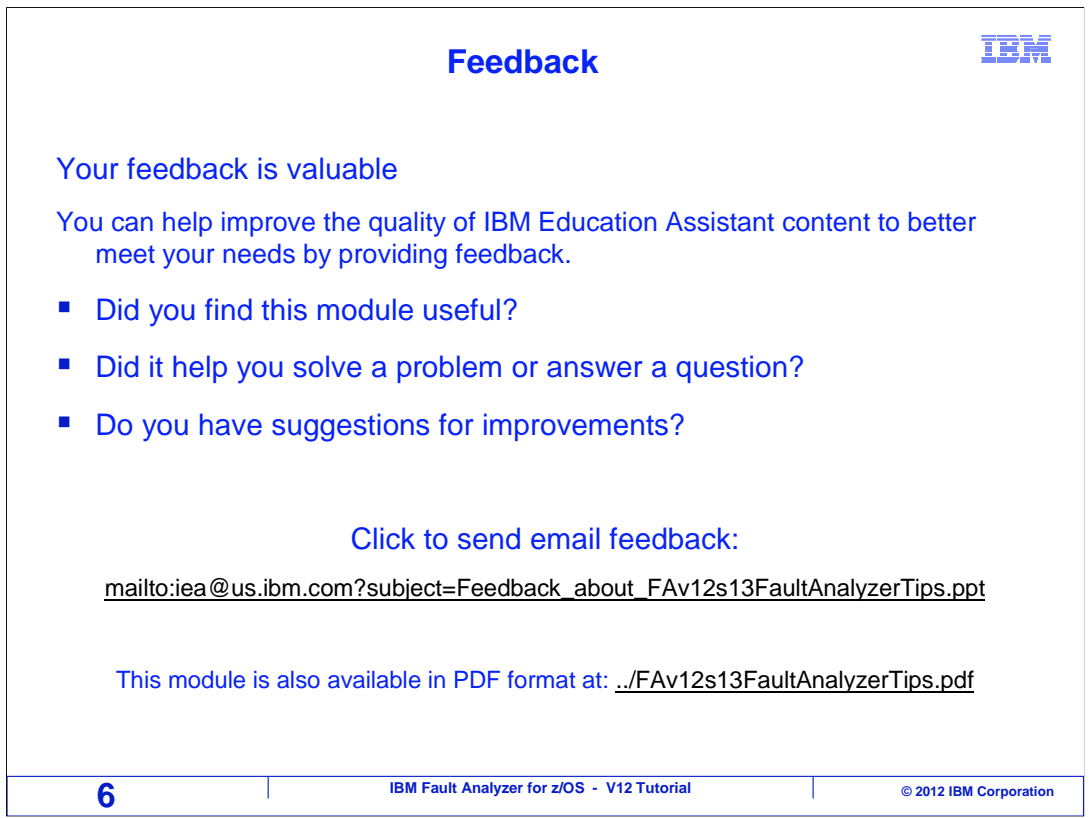

 You can help improve the quality of IBM Education Assistant content by providing feedback.

## **Trademarks, copyrights, and disclaimers**

IBM, the IBM logo, ibm.com, z/OS, and zSeries are trademarks or registered trademarks of International Business Machines Corp., registered in many<br>jurisdictions worldwide. Other product and service names might be trademar available on the web at "Copyright and trademark information" at http://www.ibm.com/legal/copytrade.shtml

Other company, product, or service names may be trademarks or service marks of others.

THE INFORMATION CONTAINED IN THIS PRESENTATION IS PROVIDED FOR INFORMATIONAL PURPOSES ONLY. WHILE EFFORTS WERE<br>MADE TO VERIFY THE COMPLETENESS AND ACCURACY OF THE INFORMATION CONTAINED IN THIS PRESENTATION, IT IS PROVIDED IS" WITHOUT WARRANTY OF ANY KIND, EXPRESS OR IMPLIED. IN ADDITION, THIS INFORMATION IS BASED ON IBM'S CURRENT PRODUCT<br>PLANS AND STRATEGY, WHICH ARE SUBJECT TO CHANGE BY IBM WITHOUT NOTICE. IBM SHALL NOT BE RESPONSIBLE FOR CONTAINED IN THIS PRESENTATION IS INTENDED TO, NOR SHALL HAVE THE EFFECT OF, CREATING ANY WARRANTIES OR REPRESENTATIONS FROM IBM (OR ITS SUPPLIERS OR LICENSORS), OR ALTERING THE TERMS AND CONDITIONS OF ANY AGREEMENT OR LICENSE GOVERNING THE USE OF IBM PRODUCTS OR SOFTWARE.

© Copyright International Business Machines Corporation 2012. All rights reserved.

**18M Fault Analyzer for z/OS - V12 Tutorial COVID-10 COVID-10 COVID-10 COVID-10 COVID-10 OPT DETAILS OF POST OF POST OF POST OF POST OF POST OF POST OF POST OF POST OF POST OF POST OF POST OF POST OF POST OF POST OF POST O** 

IBM